# **KC compact**

# **Gerätebeschreibung**

### KLEINCOMPUTER KC compact

Gerätebeschreibung

veb mikroelektronik "wilhelm pieck" mühlhausen im veb kobminat mikroelektronik

Ohne Genehmigung des Herausgebers ist es nicht gestattet, das Buch oder Teile nachzudrucken oder auf fotomechanischem Wege zu vervielfältigen.

## **G l i e d e r u n g**

- 0. Einleitung 1. Aufbau und Bedienung 1.1. Bedienelemente und Anschlüsse 1.1.1. Computer 1.1.2. Netzteil 1.2. Inbetriebnahme 1.3. Erstes Computerbild 1.4. Einschaltfehler 2. Tastenfeld 3. Beschreibung der Anschlüsse 3.1. EXPANSION 3.2. PRINTER 3.3. TV-RGB 3.4. SOUND 3.5. TAPE
- 3.6. JOYSTICK
- 4. Technische Parameter
- 5. Abkürzungsverzeichnis

Redaktionsschluß der vorliegenden Ausgabe: Juli 1989

## **0. E i n l e i t u n g**

Der KC compact ist ein leistungsfähiger Kleincomputer für den Heimbereich aus dem VEB Mikroelektronik "Wilhelm Pieck" Mühhausen. An den KC compact können verschiedene Peripheriegeräte angeschlossen werden (z.B. Druckgeräte mit CENTRONICS-Schnittstelle, wie die Schreibmaschine S3004 mit Interfacebox IF3000, Kassettenrecorder, Joystick).

Mit Hilfe entsprechender Programme, die auf Kassette angeboten werden, ist der KC compact einsetzbar für die Textverarbeitung, für die Anwendung von Programmiersprachen, zum Spielen u.v.a.m.

Zum Lieferumfang dieser Grundausstattung gehören:

- das KC compact-Grundgerät
- das Netzteil und
- die KC compact-Dokumentation.

Die zum KC compact mitgelieferte Dokumentation besteht aus:

- der Gerätebeschreibung und
- dem BASIC-Handbuch.

Zusätzlich wird ein System-Handbuch zum KC compact im Handel angeboten.

Die Anwendersoftware wird auf Magnetbandkassetten angeboten und ist mit Hilfe eines Kassettenrecorders in den Computer zu laden. Selbsterstellte Programme können auch auf Kassette gespeichert werden. Deshalb ist ein handelsüblicher Kassettenrecorder notwendig, der die im Abschnitt 1.2. angegebenen Bedingungen erfüllt.

Bevor jedoch das Gerät in Betrieb genommen wird, sollte die vorliegende Geratebeschreibung studiert werden.

### **1. A u f b a u u n d B e d i e n u n g**

#### **1.1 Bedienelemente und Anschlüsse**

#### **1.1.1. Computer**

Die im Bild 1 dargestellten Anschlüsse haben folgende Bedeutung:

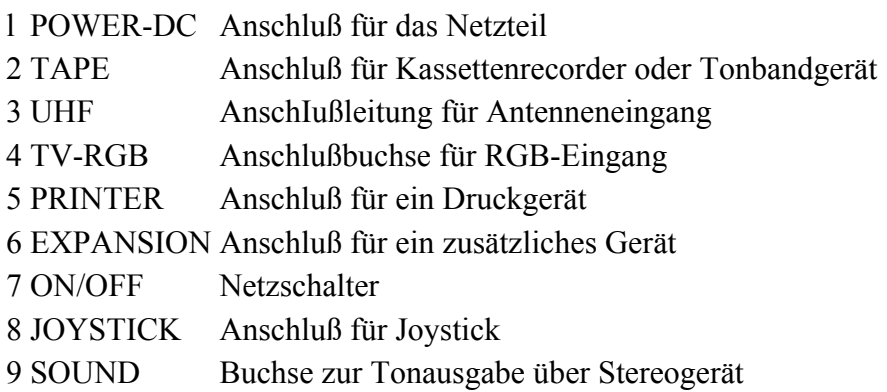

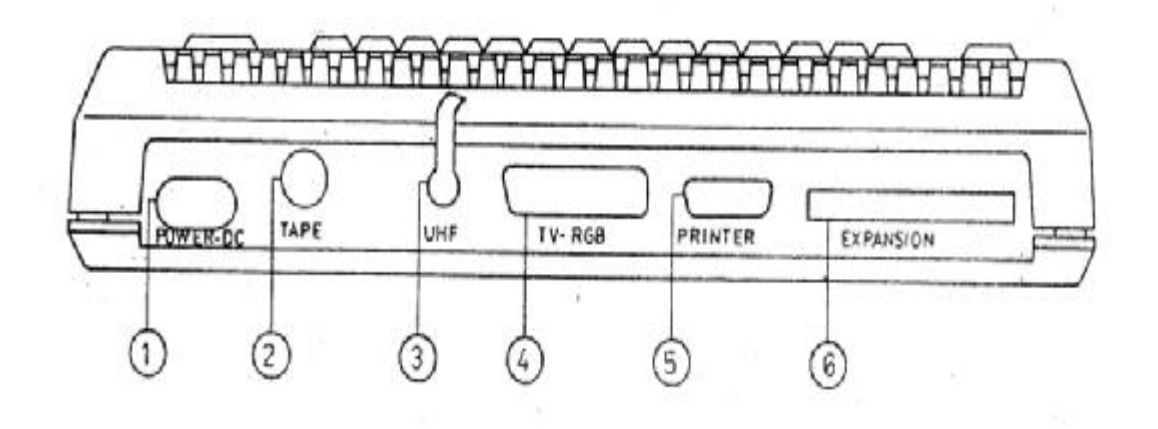

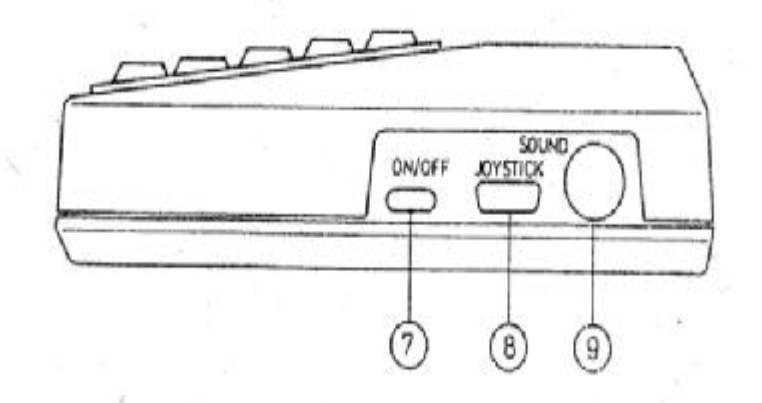

Bild 1: Rück- und Seitenansicht des KC compact

#### **1.1.2 Netzteil**

Das Netzteil dient den Stromversorgung des Computers. Es wandelt die Netzspannung in eine Kleinspannung um.

Es besitzt keinen Ein-/Ausschalter, so daß das Netzteil unter Spannung steht, sobald es uber den Netzstecker ans Stromnetz angeschlossen wurde.

Im Netzteil sind zwei Glasschmelzsicherungen vorhanden, eine Primärsicherung, 315mA träge, und eine Sekundärsicherung, 2,5A flink. Diese sind durch Demontieren der Oberschale des Netzteils zugänglich. Dazu müssen die zwei Schrauben an der Unterseite gelöst werden.

ACHTUNG! Das Auswechseln der Sicherungen darf nur bei gezogenem Netzstecker erfolgen!

#### **1.2. Inbetriebnahme**

Zur Inbetriebnahme des KC compact werden ein Fernsehgerät oder ein Monitor benötigt. Daruber hinaus ist es zur Speicherung bzw. zum Laden von Daten notwendig, einen Kassettenrecorder oder ein Tonbandgerät durch ein handelsübliches Diodenkabel anzuschließen. Sind diese Grundelemente vorhanden, kann das Computersystem wie folgt aufgebaut warden (siehe auch Bild 2):

- a. Anschleißen des Recorders mit einem Diodenkabel an die TAPE Buchse (2). An dieser Buchse befinden sich neben den üblichen Anschlüssen für einen Monokassettenrecorder (Aufnahme und Wiedergabe) auch der Anschluß für Zweikanalton und ein Steuersignal (TTL- Pegel), mit dem der Kassettenantrieb des Recorders beim Laden und Retten betätigt werden kann. Es können alle Kassettenrecorder oder Tonbandgeräte verwendet werden, die folgende Bedingungen erfüllen
	- ° Die Ausgangsspannung Ua bei Wiedergabe muß größer als 200 mVss sein (nach TGL 28200/13) bei einer Belastung von Ra = 20 kOhm.
	- ° Die Eingangsspannung Ue bei Aufnahme darf kleiner sein als 20 mVss bei einer Belastung von Re

 $= 5$  kOhm.

° Der zu übertragende Frequenzbereich des Kassetten- recorders muß mindestens die Frequenzen 400Hz ... 8kHz umfassen (nach TGL 27616/2).

Ein Kassettenrecorder, der alle these Bedingungen erfüllt, ist z.B. der LCR.

Falls ein Monokassettenrecorder verwendet wird, bei dem die Kontakte für Stereoaufnahme und wiedergabe verbunden sind, kann die Schaltspannung das ordnungsgemäße Laden von Programmen verhindern. Dann ist die se Brücke im Diodenkabel oder im Kassettenrecorder durch einen Fachmann zu entfernen.

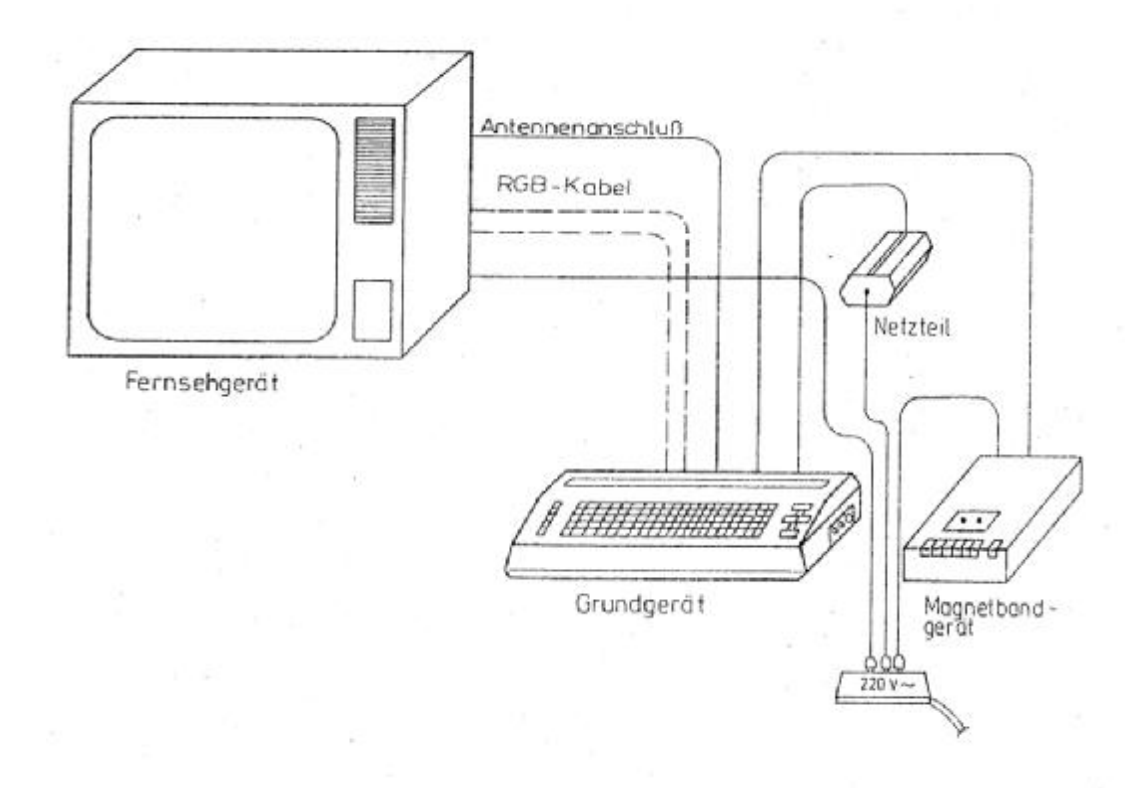

Bild 2: Anschlußschema des KC compact

b. Anschließen des an den Rückseite befindlichen Antennenkabels an den HF-Antenneneingang des Fernsehgerätes. Bei einem Fernsehgerät mit RGB-Eingang odes einem Monitor mit entsprechendem RGB-Eingang kann dieser mit dem TV-RGB-Anschluss des Computers über ein RGB - Kabel verbunden werden (Nähere Ausführungen zur Anschlußbelegung siehe Abschnitt 3). Dieses RGB - Kabel gehört nicht zum Lieferumfang des Computers, sondern ist über den Fachhandel zu beziehen. Beim Verbinden mit RGB-Eingang verbessern sich Ton- und Bildqualität gegenüber einer Verbindung mit HF-Eingang. Wird ein Farbfernsehgerät angeschlossen (über einen der beiden Eingänge), dann könen farbige Bilder "empfangen" werden, wenn das Fernsehgerät einen PAL-Dekoder besitzt.

Tonausgabe: Die Tonausgabe erfolgt in jedem Fall über den Lautsprecher des Fernsehgerätes. Geht man über den RGB-Ein- gang, so erfolgt die Tonausgabe zweikanalig. Bei einem Anschluss über Antenneneingang werden die Tonkanäle als Summensignal hörbar gemacht.

- c. Stellen des Kanalwählers des Fernsehgerätes auf Kanal 36.
- d. Verbinden des Netzteils mit dem Computer. Dazu muß die Kaltgerätesteckdose (aus dem Netzteil herausgeführt) mit dem Steckeranschluß POWER-DC am KC compact verbunden werden.
- e. Alle Geräte (Netzteil, Fernsehgerät oder Monitor, Kassetten-recorder) sind nun an das Stromnetz (220 V / 50 Hz) anzu- schließen.
- f. Nun werden nacheinander eingeschaltet: Kassettenrecorder, das Fernsehgerät und der Computer. Der Computer sollte immer zuletzt eingeschaltet werden.

#### **Hinweise:**

- Beim Betrieb ist unbedingt darauf zu achten, daß die Lüftungsschlitze an den Ober- und Unterseite (z.B. durch Arbeitsunterlagen oder Stellen auf eine weiche Unterlage) nicht abgedeckt werden.
- Bei der Geräteaufstellung ist zu berücksichtigen, daß sich das Netzteil, der Computer und der Kassettenrecorder nicht in unmittelbarer Nähe des Fernsehgerätes befinden. Es ist ein Abstand möglichst größer als l m zu wählen.
- Durch Zu- und Abschalten den Netzspannung des Kassettenrecorders entstehen Störimpulse. Deshalb ist keine Schaltung der Netzspannung des Recorders vorzunehmen, wenn die verbindung Recorder-Computer über Diodenkabel besteht.
- Der Kleincomputer darf nur zur Nutzung vie vorgeschrieben am Fernsehgerät betrieben werden. Jede mißbräuchliche Anwednung in einer anderen Konfiguration wird entsprechend Paragraph 63 des Gesetzes über das Post- und Fernmeldewesen geahndet.
- Defekte Sicherungen (G-Schmelzeinsätze) können im Netzteil durch die entsprechenden neuen ersetzt werden (sieihe Abschnitt 1.1.2). Bei einem häufigen. Ausfall der Sicherungen ist es erforderlich, sich an eine Vertragswekstatt zu wenden.
- Eine Reinigung den Geräte sollte nur mit einem weichen Tuch erfolgen, das, falls nötig, leicht anzufeuchten ist. Es kann ein Netzmittel (z.B. Geschirrspülmittel) zugesetzt werden. Schnell verdunstende Flüssigkeiten (Alkohole, Benzin und ahnliches) dürfen nicht verwendet werden.

#### **1.3. Erstes Computerbild**

Wurden die Geräte gemäß Abschnitt 1.2. eingeschaltet, leuchtet die Netzkontrollampe und den BASIC-Interpreter des KC compact meldet sich auf dem Fernsehbildschirm arbeitsbereit:

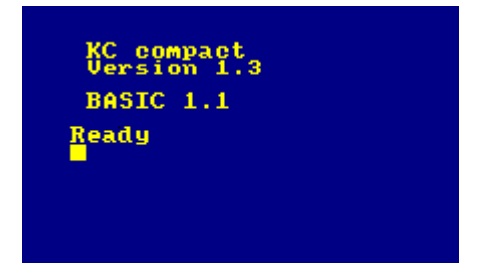

Das Fernsehbild kann nun eventuell durch Feineinstellung am Kanalwähler nachreguliert werden. Auf dem Bildschirm stehen der Name des Computers, die Betriebssystem-Vessionsnummer und die Versionsnummer des integrierten BASIC-Iinterpreters. Die Ausschrift "Ready"s (=fertig) deutet darauf hin, daß der Computer bereit ist und eine Eingabe erwartet. Das darunter stehende Viereck wind als Cursor bezeichnet. Der Cursor kennzeichnet die aktuelle Schreibposition, d.h. an dieser Stelle ist eine Zeicheneingabe möglich.

#### **1.4. Einschaltfehler**

In der folgenden Tabelle werden einige Hinweise zum Erkennen von Einschaltfehlern und deren Beseitigung gegeben. Sollte trotzdem kein erkennbares Bild zustande kommen, muß das Gerät in eine Vertragswerkstatt gegeben werden.

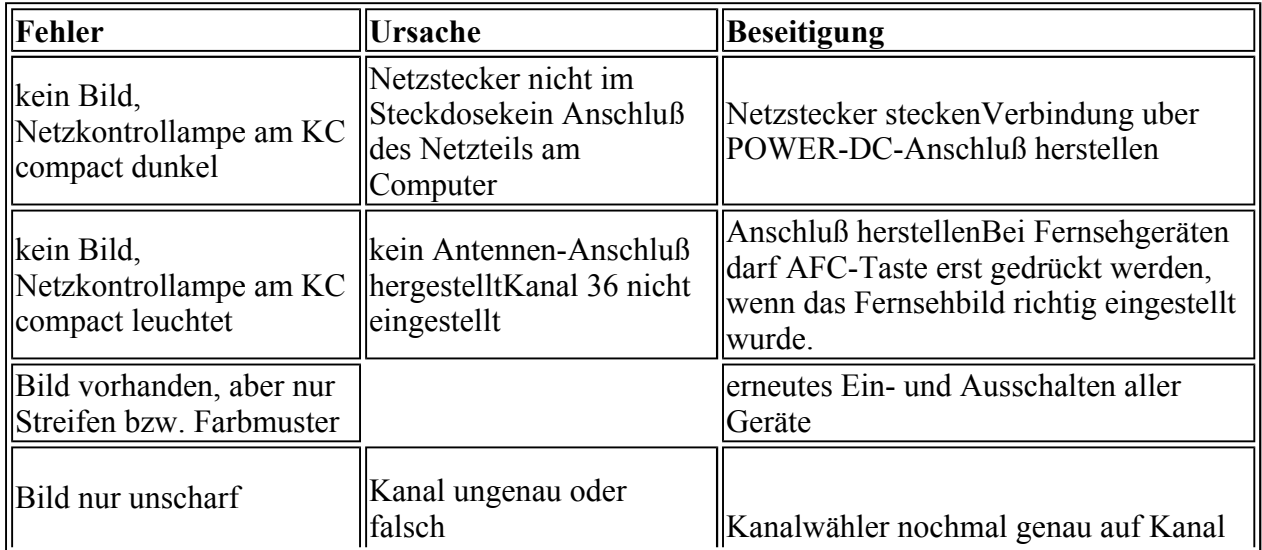

### **2 . T a s t e n f e l d**

Im Bild 3 ist das Tastenfeld des KC compact schematisch darge- stellt. Dieses Tastenfeld entspricht einer Schreibmaschinen- tastatur mit Sondertasten, d.h. beim Drucken der Buchstabentasten erhalt man in der Erstbelegung Kleinbuchstaben, in der Zweitbelegung die Großbuchstaben. Die Erstbelegung ist im unteren, rechten Teil, die Zweitbelegung ist im oberen, linken Teil. der jeweiligen Taste erkennbar. Fast alle Tasten sind nit einer Zweitbelegung ausgestattet, die man über die Umschalttasten [SHIFT] oder [CAPS LOCK] erreichen kann. Außerdem kann man über die Taste [CTRL] eine Drittbelegung, wenn vorhanden, erreichen.

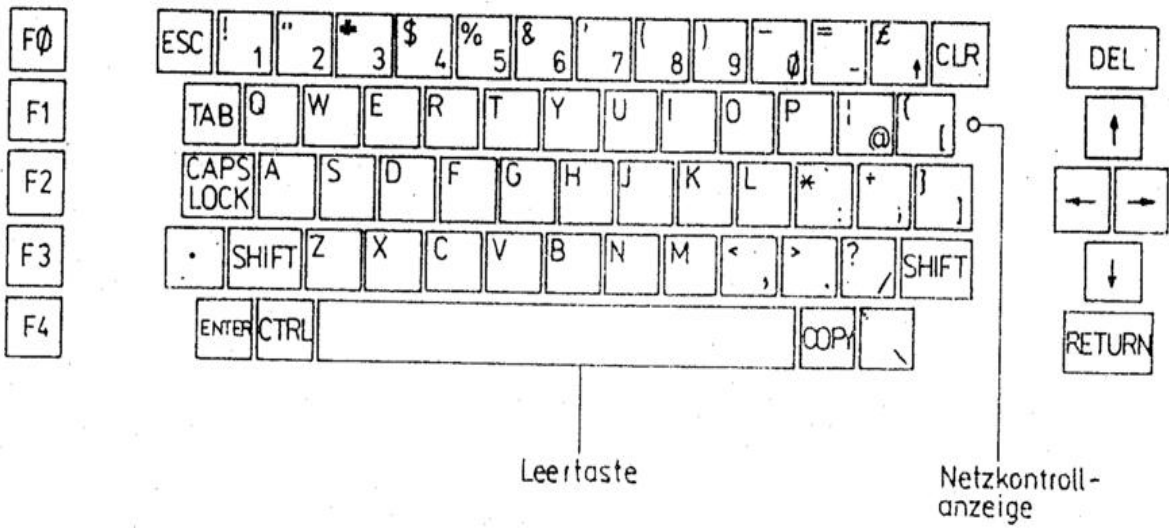

Bild 3: Tastenfeld des KC compact

Nachfolgend sollen die Funktionen der Editier- und Steuertasten kurz beschrieben werden. Im weiteren werden folgende Schreibweisen benutzt:

[] - [] Tasten gleichzeitig drücken

[] +[] Tasten nacheinander drücken

#### Cursortasten

Die vier Cursortasten befinden sich rechts auf dem Tastenfeld und sind durch Pfeile gekennzeichnet. Mit ihnen läßt sich der Cursor in die jeweilige Pfeilrichtung bewegen. In der Zweitbelegung erhält man die Copy-Cursor-Funktion (siehe BASIC-Handbuch).

#### [DEL]

Durch Drücken dieser Taste wird das Zeichen, das sich links vom Cursor befindet, gelöscht und die Zeile wird verdichtet.

#### [CLR]

Das Zeichen, auf dem der Cursor steht, wird durch betätigen der [CLR]-Taste gelöscht und die Zeile wird verdichtet.

#### [COPY]

Die [COPY]-Taste dient unter Standardbedingungen in der COPY-Cursor-Funktion dem Kopieren von Bildschirmzeilen (siehe BASIC-Handbuch). Für bestimmte Zwecke kann diese Taste auch umdefiniert werden.

#### [SHIFT]

Mit dieser Taste wird auf die Zweitbelegung der Tasten für die Dauer der Betätigung umgeschaltet. Es befinden sich zwei dieser Tasten im Tastenfeld.

#### [CAPS LOCK]

Beim ersten Betätigen dieser Taste erfolgt ein Feststellen der Zweitbelegung der Buchstabentasten. Alle anderen Tasten bleiben in der Erstbelegung. Durch nochmalige Betätigung wird wieder der Ausgangszustand hergestellt.

#### [CTRL]-[CAPS LOCK]

Wird bei gedrückter [CTRL]-Taste die Taste [CAPS LOCK]-Taste betätigt, so erhält man die SHIFT LOCK-Funktion. D. h. sämtliche Tasten haben jetzt ihre Zweitbelegung. Bei nochmaliger Betätigung der Tasten [CTRL]-[CAPS LOCK] wird der Computer wieder in den Zustand versetzt, der vor dem Aufruf der SHIFT LOCK-Funktion eingestellt war.

#### [CTRL]

Mit dieser Taste wird auf die Drittbelegung der Tasten, wenn vorhanden, für die Dauer der Betätigung umgeschaltet.

#### [RETURN]

Durch Drücken der [RETURN]-Taste wird die Eingabe einer Befehls- oder Datenzeile beendet. Gleichzeitig wird die über die Tastatur eingegebene Information dem Computerspeicher übergeben. Der Cursor wird an den Anfang der nächsten Bildschirmzeile gesetzt.

#### [ENTER]

Die [ENTER]-Taste hat nach dem Einschalten des Computers dieselbe Funktion wie die [RETURN]-Taste. Über [CTRL]-[ENTER] wird standardmäßig RUN" [RETURN] ausgegeben, was beim Laden von Kassette hilfreich ist. Allerdings kann die [ENTER]-Taste für bestimmte andere Zwecke wie eine Funktionstaste umdefiniert werden.

#### [ESC]

Mit dieser Taste können bestimmte Funktionen oder Abläufe unterbrochen und bei nochmaligem Drücken abgebrochen werden. Wurde nach Einmaligem Drücken der [ESC]-Taste eine laufende Funktion abgebrochen, kann diese mit einer anderen Taste (außer [SHIFT], [CAPS LOCK], [CTRL] und [ESC] selber) fortgesetzt werden.

#### $[F0]$  bis  $[F4]$

Diese Funktionstasten sind standardmäßig mit den Ziffern 0 bis 4 belegt. Sie können über die Kommandos KEY oder KEYDEF mit Strings oder anderen Zeichen neu Belegt werden.

#### $\lceil . \rceil$

Diese [Punkt]-Taste, die sich ganz links auf dem Tastenfeld befindet, kann wie die [ENTER]-Taste für bestimmte Zwecke neu belegt werden.

#### [SHIFT]-[CTRL]-[ESC]

Der Computer kann in seinen Ausgangszustand versetzt werden, wenn man die [SHIFT]- und [CTRL]-Taste drückt und unten hält, während man die [ESC]-Taste drückt (RESET).

Alle Tasten haben eine Autorepeatfunktion. Darunter ist das wiederholte Einlesen des Tastencodes bei längerem Tastendruck zu verstehen.

Welche Codes über die einzelnen Tasten in den verschiedenen Belegungen erzeugt werden, wird im Anhang des

## **3 B e s c h r e i b u n g d e r A n s c h l üs s e**

Im folgenden sollen die Anschlüsse und Signale des KC compact näher erläutert werden.

#### **3.1. EXPANSION**

Uber das EXPANSION-Interface können zusätzlich Geräte, z.B. ein Diskettenlaufwerk, angeschlossen werden. In der, Tabelle 1 sind,die Signale, deren Anordnung im Bild 4 dargestellt wird, beschrieben.

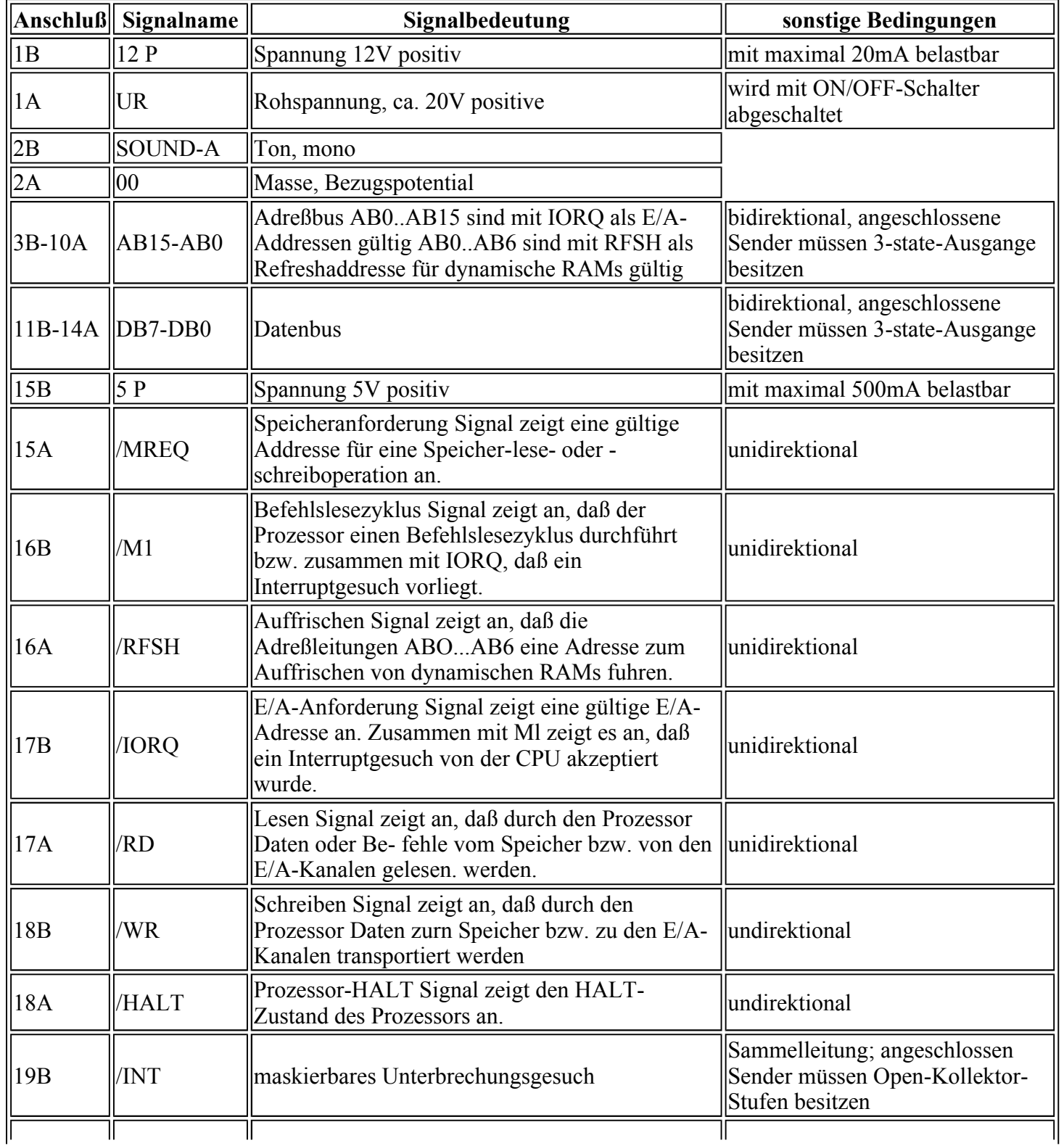

Tabelle l: Signalbeschreibung der Buchsenleiste EXPANSION

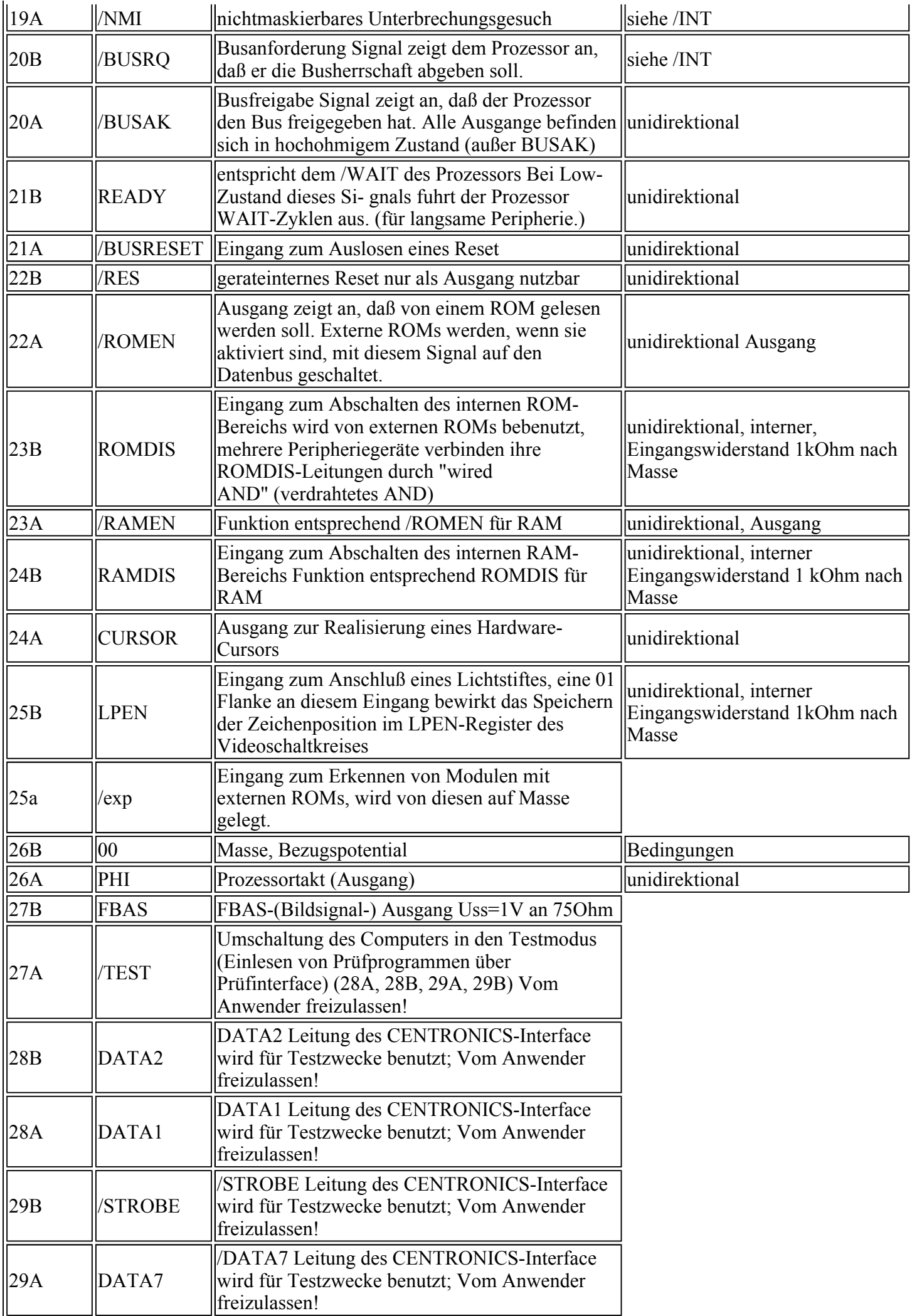

#### **3.2. PRINTER**

Diese Buchsenleiste dient dem Anschluß eines Druckgerätes mit CENTRONICS-Schnittstelle (Anschlussbelegung und - beschreibung siehe Bild 5, Tabelle 2).

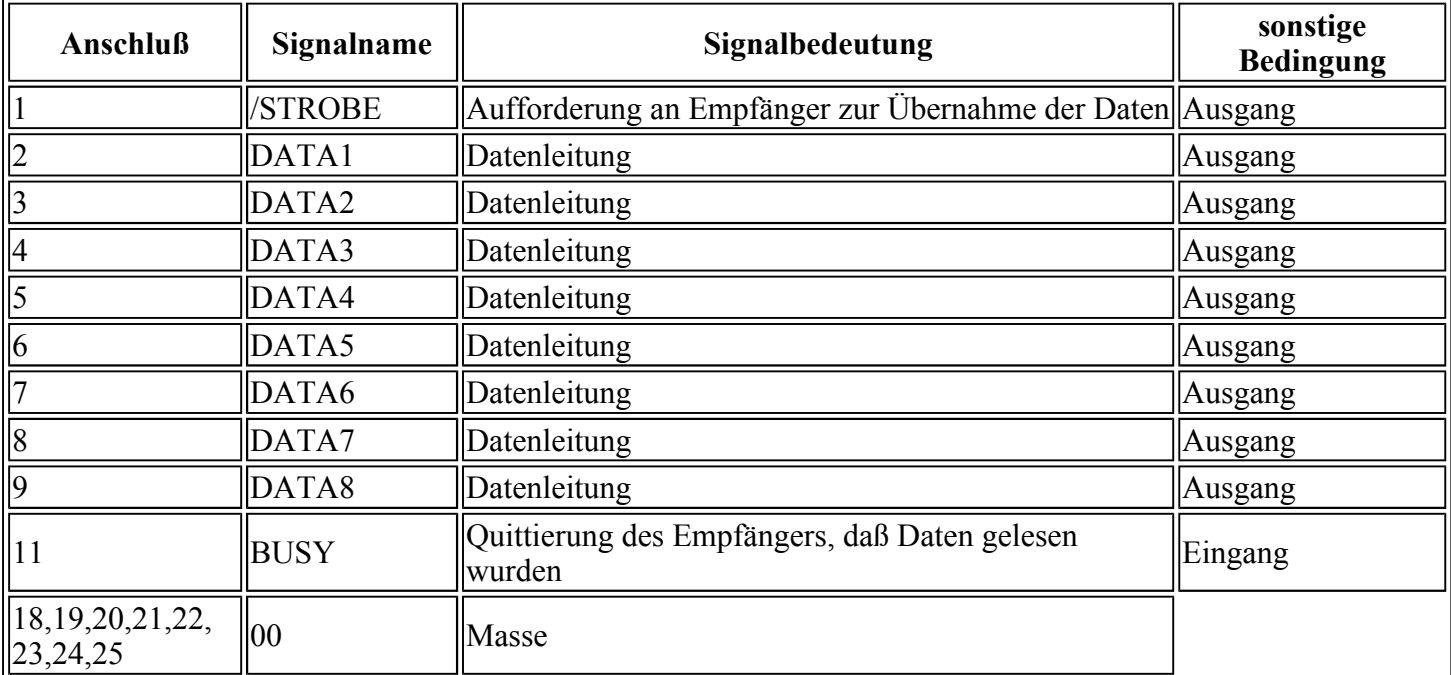

Tabelle 2: PRINTER (CENTRONICS-Schnittstelle)

Die Anschlüsse 10,12,13,14,15,16 und 17 sind nicht belegt.

#### **3.3 TV-RGB**

Besitzt das verwendete Fernsehgerät einen RGB-Eingang, so können die Bildsignals durch ein RGB - Kabel (Anschlussbelegung siehe Bild 6, Tabelle 2) zu diesem Anschluss übertragen werden.

Tabelle 3:

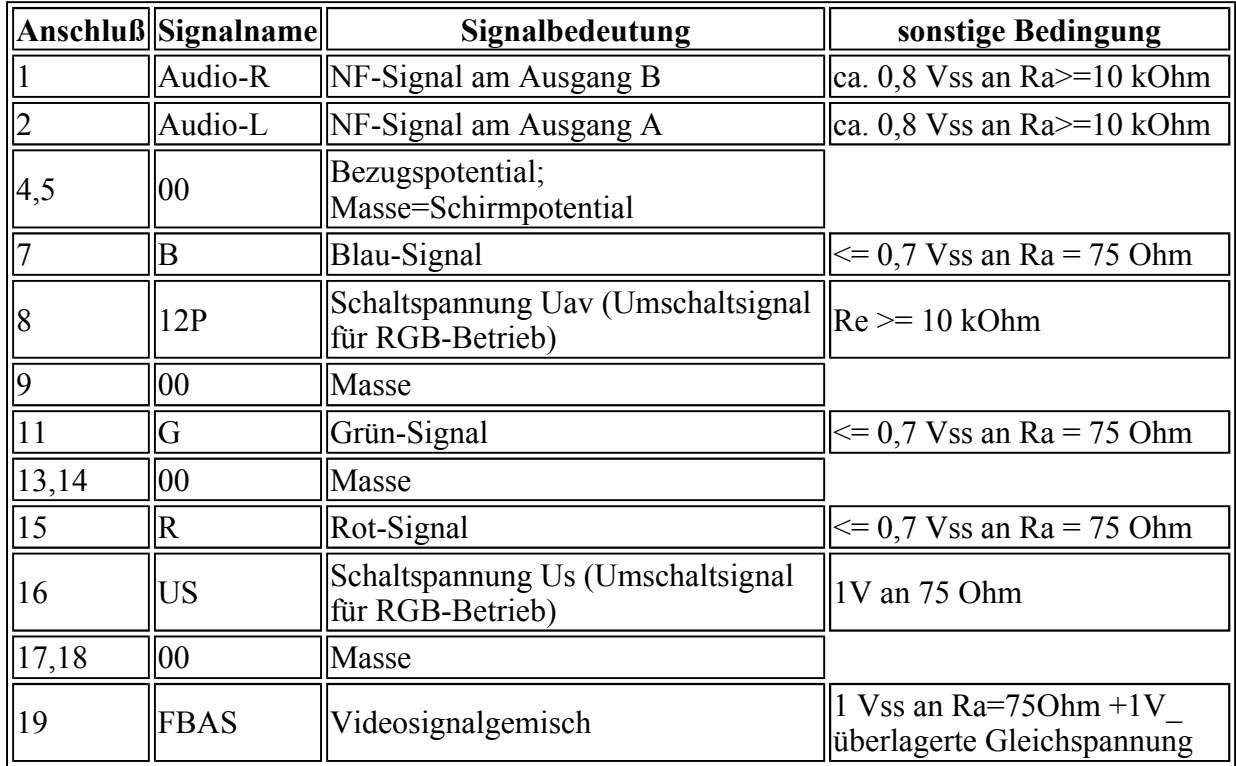

Die Anschlüsse 2,6,10,12 und 20 sind nicht belegt.

#### **3.4 SOUND**

Mit dieser Buchse wird die Tonausgabe über eine Stereoanlage ermöglicht. Die Verbindung zwischen SOUND-Buchse und Stereogerät muß mit einem Überspielkabel realisiert werden (siehe Bild 7, Tabelle 4).

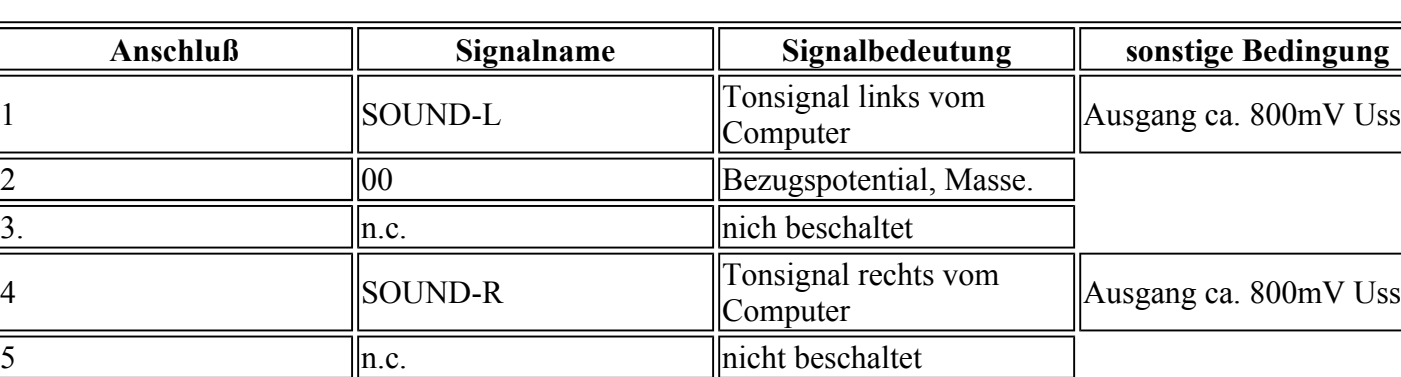

Tabelle 4: Signalbeschreibung der Diodenbuchse SOUND

#### **3.5 TAPE**

Uber diese Diodenbuchse konnen ein Kassettenrecorder oder ein Tonbandgerät als externe Speichereinheit angeschlossen werden (Ausgangsparameter siehe Abschnit 1.2.; Anschlüsse siehe Bild 8).

Tabelle 5: Signalbeschreinbung der Diodenbuchse TAPE

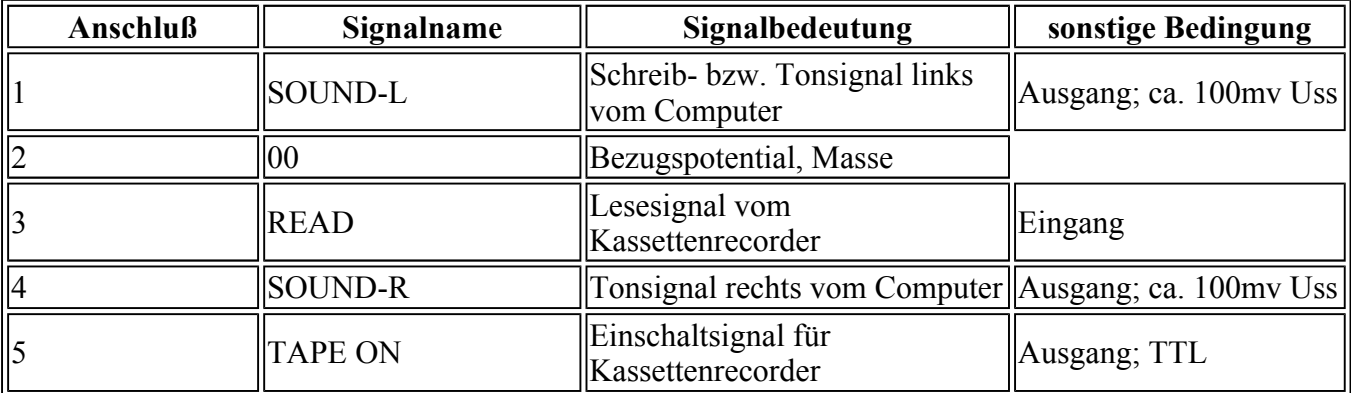

#### **3.6. JOYSTICK**

Dieser Stecker ermöglicht den Anschluss eines Joysticks (Anschlußbelegung siehe Bild 9, Tabelle 6).

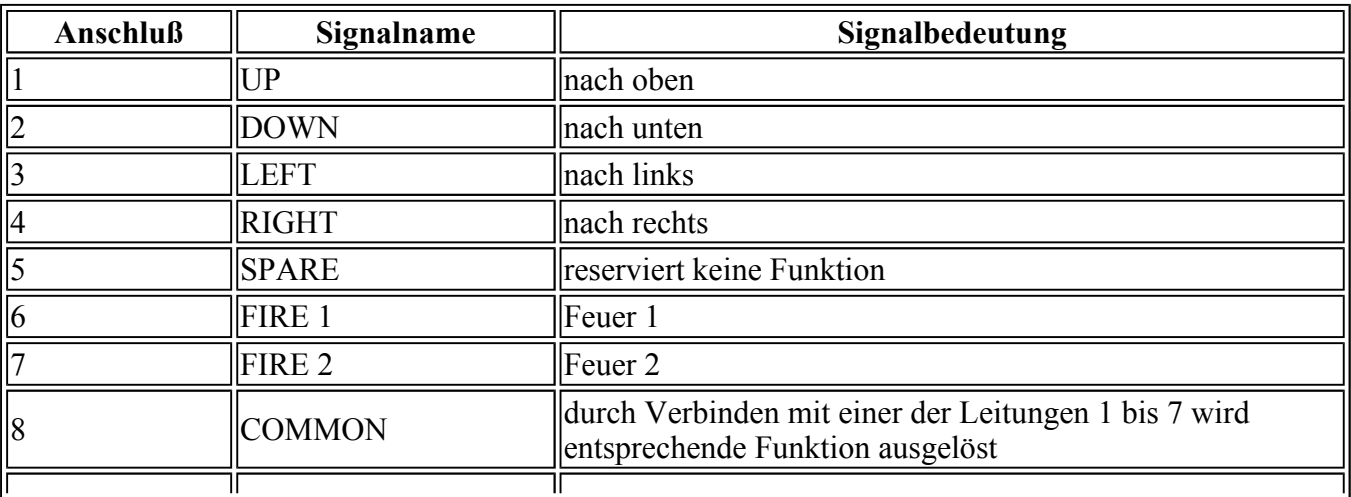

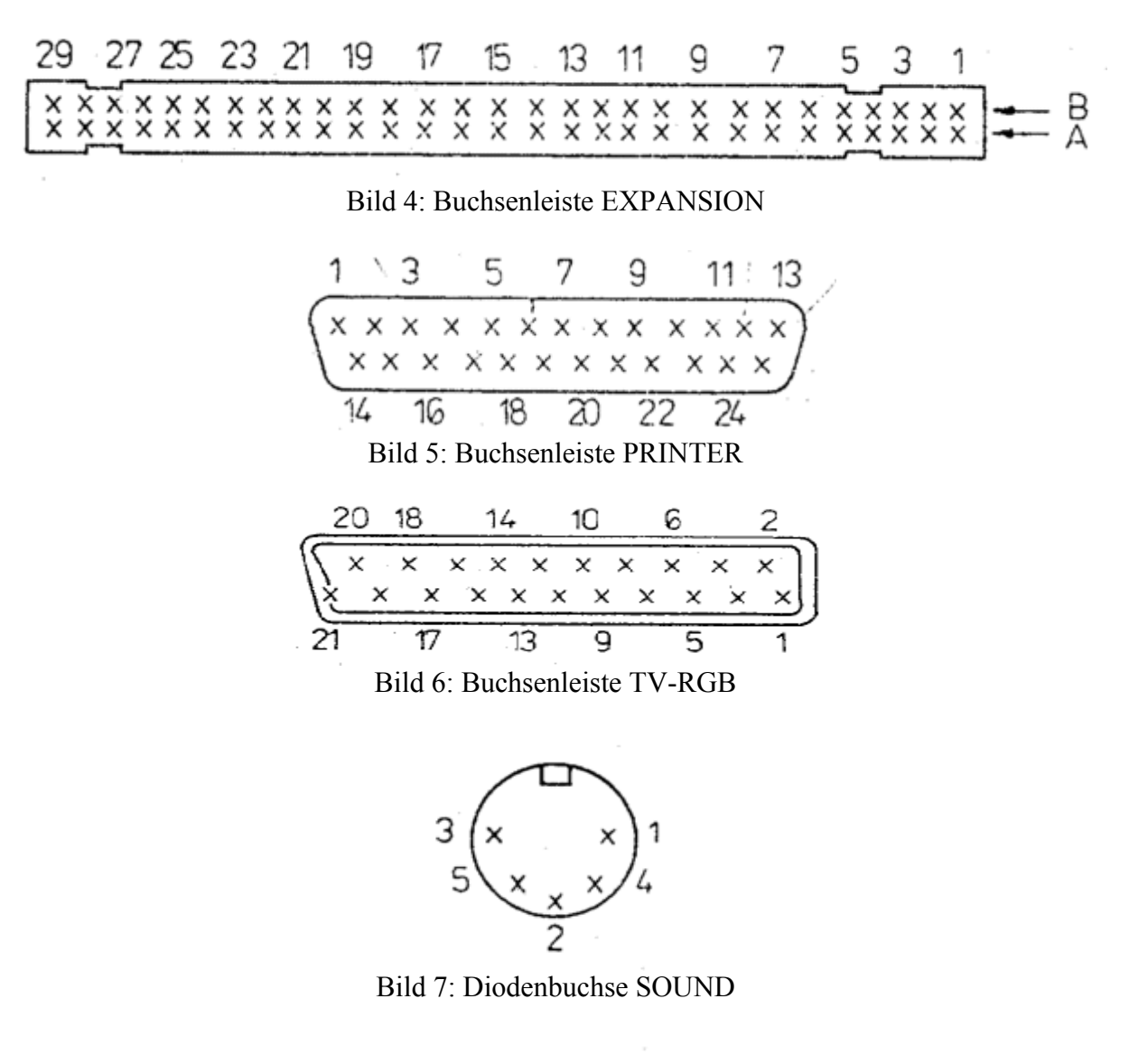

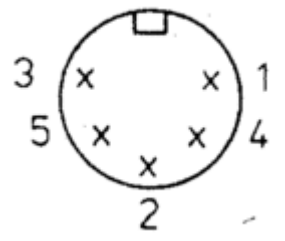

Bild 8: Diodenbuchse TAPE

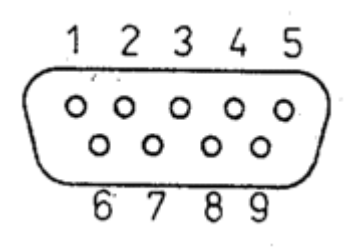

Bild 9: Steckerleiste JOYSTICK

### **4. Technische Parameter**

**4. T e c h n i s c h e P a r a m e t e r**

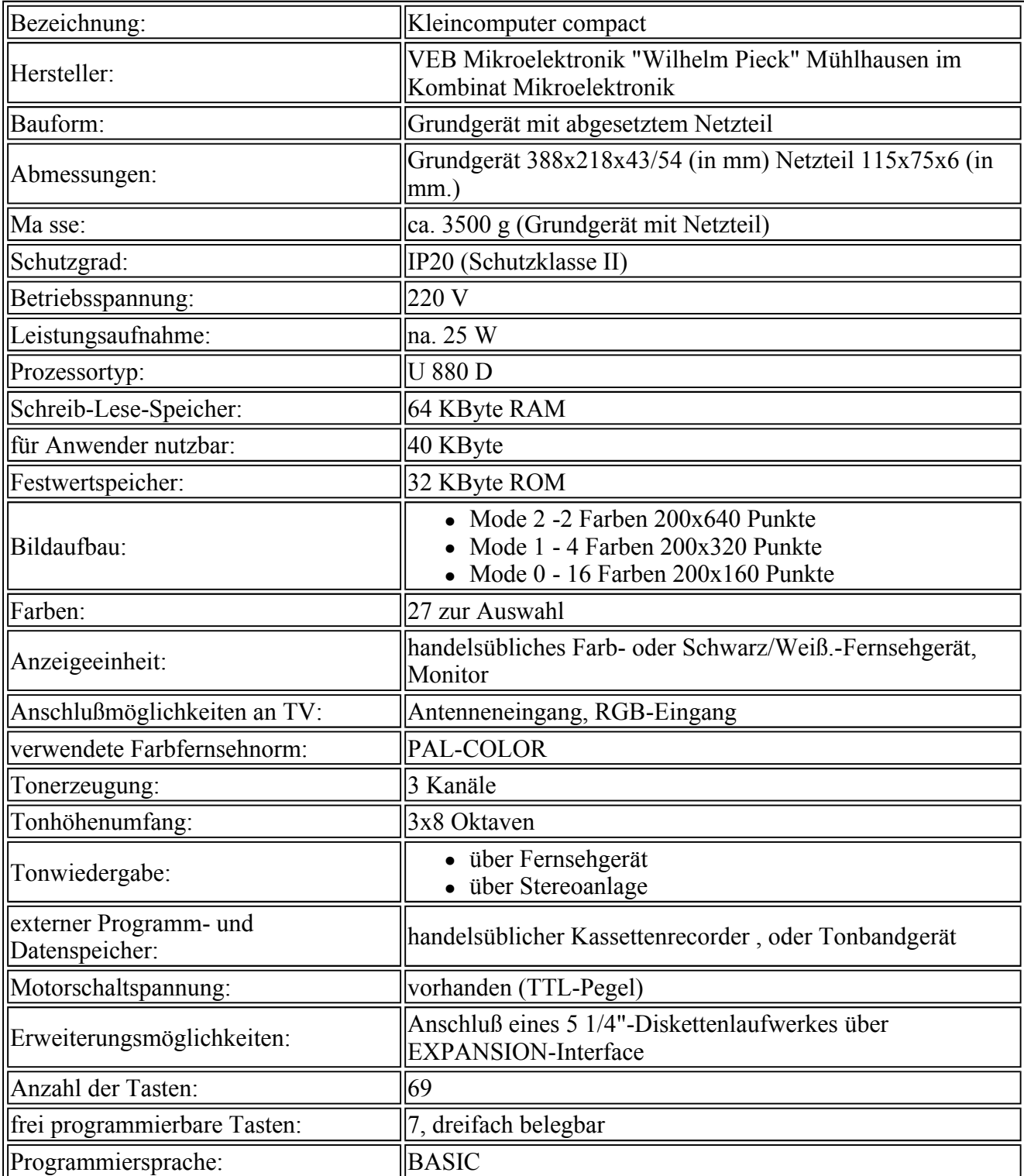

# **5 A b k ü r z u n g s v e r z e i c h n i s**

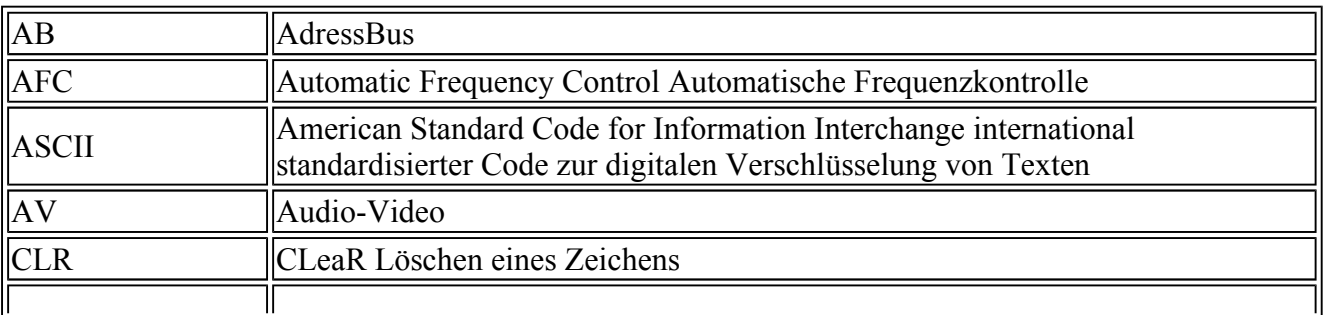

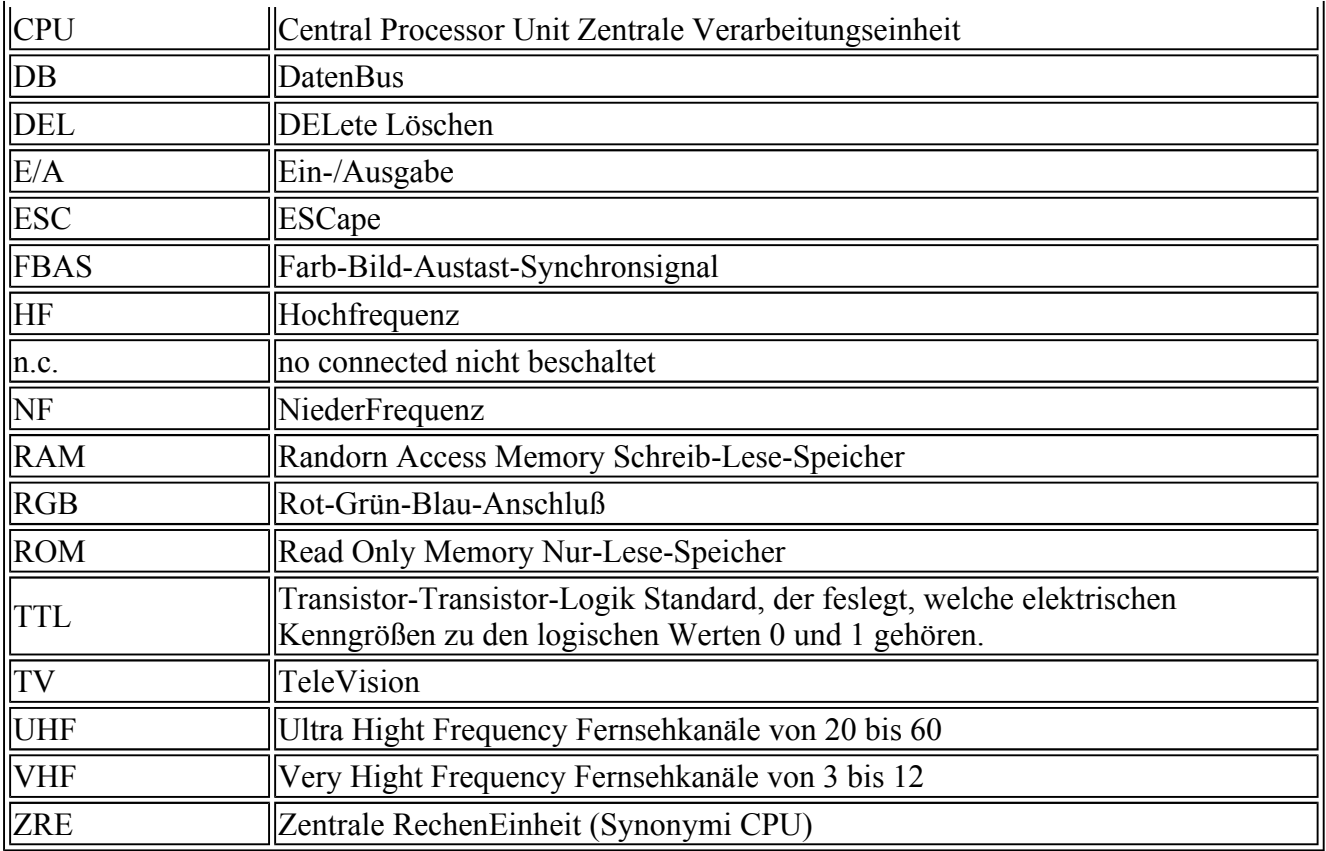